#### Aetna Quote & Enroll New Signature Process

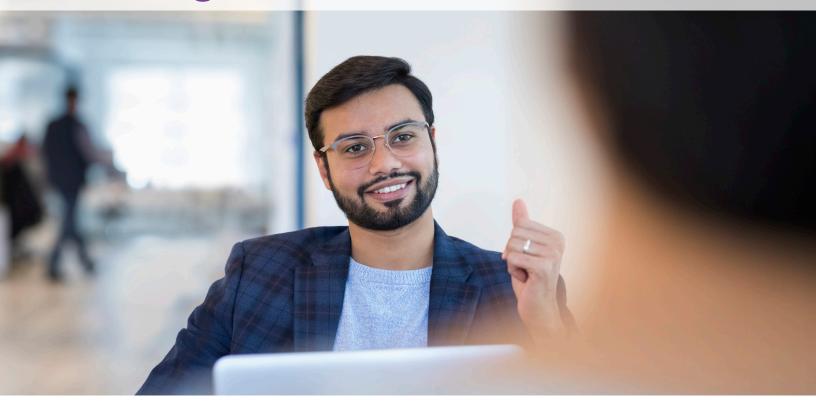

Changes are coming to the E-App Signature method! Starting July 7th we will offer an authorization code signature option for E-Apps in our Aetna Quote & Enroll Tool. **This will replace the security question signature option.** The following quick reference guide will explain the changes that are coming.

From July 7th to July 20th, both the security questions and the Authorization Code will be available. On July 20th the security questions will be retired and replaced entirely by the new Authorization Code method.

As always, if you have any additional questions regarding these changes please do not hesitate to contact our Agent Services phone team at: **1-866-272-6630** 

# **Authorization Code**

| In Person                                                                                                    | Email Signature                                                                                                    | Security Question Signature                                                                                                    | Authorization Code                                                        |
|----------------------------------------------------------------------------------------------------|----------------------------------------------------------------------------------------------------|----------------------------------------------------------------------------------------------------|---------------------------------------------------------------------------|
| ent Instructions                                                                                                    |                                                                                                    |                                                                                                    |                                                                           |
| <ul> <li>Obtain verbal acknowledgement from ea</li> <li>Select Text or Email and Click the "Send A</li> <li>Obtain Mobile number or email from the</li> <li>Once the authorization code is received<br/>Code"</li> </ul> | d you, via automated text message or<br>ach signer<br>Authorization Code" button<br>e signers where the authorization code<br>by the signers via text or email, have th | ail with an authorization code:<br>email, a one-time authorization code? Message a<br>is to be sent along with a link to the Health Infor<br>nem read you the code which you will enter into t<br>ditions and then click on "Apply Applicant Signate | mation Authorization form<br>the tool and click on "Verif / Authorization |
| TE : You cannot use your phone number of<br>a can try up to 5 times to send the Authoriz                                                                                                    |                                                                                                    |                                                                                                    |                                                                           |
| Request Authorization Code on                                                                                                    |                                                                                                    |                                                                                                    |                                                                           |
| Text      Email                                                                                                    |                                                                                                    |                                                                                                    |                                                                           |
| Phone No *                                                                                                    |                                                                                                    |                                                                                                    |                                                                           |
|                                                                                                    | Send Authorization Code                                                                                                    |                                                                                                    |                                                                           |
| Authorization Code *                                                                                                    |                                                                                                    |                                                                                                    |                                                                           |
|                                                                                                    | Verify Authorization Code                                                                                                    |                                                                                                    |                                                                           |
|                                                                                                    |                                                                                                    |                                                                                                    |                                                                           |
| l agree to terms and conditions                                                                                                    |                                                                                                    |                                                                                                    |                                                                           |
|                                                                                                    |                                                                                                    |                                                                                                    | Apply Appl cant A signature                                               |
|                                                                                                    |                                                                                                    |                                                                                                    |                                                                           |
| along<br>July 2                                                                                                    | old security questions w<br>pside the new process fr<br>20th. After July 20th, thi<br>ved entirely.                                                                     | rom July 7th to                                                                                                    |                                                                           |
|                                                                                                    |                                                                                                    |                                                                                                    |                                                                           |
|                                                                                                    |                                                                                                    | The new process will be live Ju<br>will be available going forward<br>accessed in the same location<br>signature methods.                                                                                                    | l. It can be                                                              |

#### **Authorization Code**

| In Person                                                                                                    | Email Signature                                                                                                    | Security Question Signature                                                                                                    | Authorization Code                                                    |
|----------------------------------------------------------------------------------------------------|----------------------------------------------------------------------------------------------------|----------------------------------------------------------------------------------------------------|-----------------------------------------------------------------------|
| Obtain verbal acknowledgement from each si<br>Select Text or Email and Click the "Send Author<br>Obtain Mobile number or email from the sign<br>Once the authorization code is received by th<br>Code" | <i>a, via automated text message or er</i><br>gner<br>prization Code" button<br>ers where the authorization code is<br>e signers via text or email, have the | l with an authorization code:<br><i>mail, a one-time authorization code? Message an</i><br>to be sent along with a link to the Health Inform<br>m read you the code which you will enter into th<br>tions and then click on "Apply Applicant Signatur | nation Authorization form<br>e tool and click on "Verify Authorizatio |
| E : You cannot use your phone number or ema<br>can try up to 5 times to send the Authorization<br>equest Authorization Code on<br>Text O Email                                                         |                                                                                                    | will need to make of button is filled in.                                                                                                    | gent's will need to mak                                               |
| agree to terms and conditions                                                                                                    |                                                                                                    |                                                                                                    | Apply Applicant A signal                                              |
| Once text or email is select<br>field below will pre-popula<br>applicant's preferred cont<br>method.<br>This can be changed, but<br>CANNOT be changed to th<br>phone number or email.                  | ate with the<br>act<br>it                                                                                                    | After you have verified the<br>contact information you of<br>the authorization code. The<br>expire in <b>24 hours</b> .<br>If the applicant changes to<br>on how they would like to<br>contacted agents can do<br>The code can be resent un<br>times. | can send<br>he code will<br>heir mind<br>be<br>so.                    |

•

The agent does not need to stay on this page until they receive the code. Applications will be saved in the 'My Cases' section of the AQE tool so agents can safely navigate away and return to the application.

# **Authorization Code (Text)**

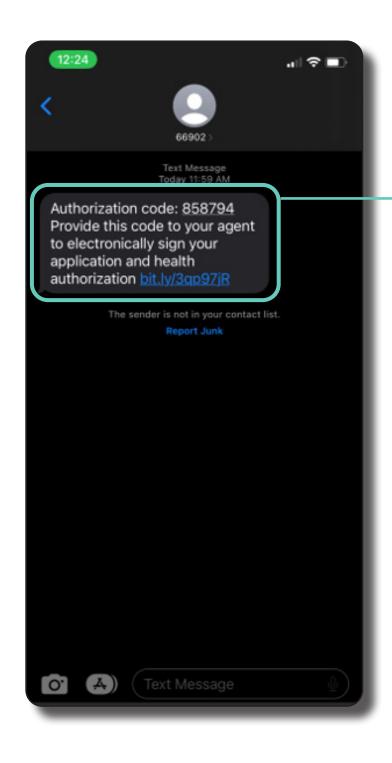

If the applicant requested a text message they will receive their authorization code to the number provided.

# **Authorization Code (Email)**

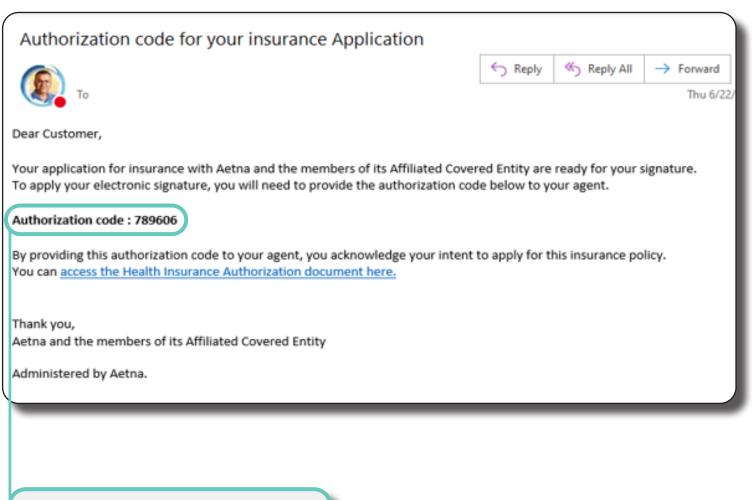

If the applicant requested an email they will receive their authorization code to the email provided.

# **Verify Authorization Code**

| In Person                                                                                                    | Email Signature                                                                                                    | Security Question Signature                                                                                                    | Authorization Code                                                    |
|----------------------------------------------------------------------------------------------------|----------------------------------------------------------------------------------------------------|----------------------------------------------------------------------------------------------------|-----------------------------------------------------------------------|
| ent Instructions                                                                                                    |                                                                                                    |                                                                                                    |                                                                       |
| <ul> <li>Obtain verbal acknowledgement from each</li> <li>Select Text or Email and Click the "Send Au</li> <li>Obtain Mobile number or email from the second procession of the authorization code is received by Code"</li> </ul> | <i>you, via automated text message or el</i><br>h signer<br>Ithorization Code" button<br>signers where the authorization code is<br>r the signers via text or email, have the | il with an authorization code:<br><i>mail, a one-time authorization code? Message and</i><br>s to be sent along with a link to the Health Inform<br>em read you the code which you will enter into the<br>itions and then click on "Apply Applicant Signature | ation Authorization form<br>e tool and click on "Verify Authorization |
| DTE : You cannot use your phone number or o<br>u can try up to 5 times to send the Authoriza                                                                                                    |                                                                                                    | de.                                                                                                    |                                                                       |
| Text      Email                                                                                                    |                                                                                                    |                                                                                                    |                                                                       |
|                                                                                                    |                                                                                                    |                                                                                                    |                                                                       |
| Phone No *                                                                                                    | Resend Authorization Code 10                                                                                                    | 06 seconds left                                                                                                    |                                                                       |
|                                                                                                    | Reserve Addition280011 Code                                                                                                    |                                                                                                    |                                                                       |
| Authorization Code *                                                                                                    |                                                                                                    |                                                                                                    |                                                                       |
| 858794                                                                                                    | Verify Authorization Code                                                                                                    |                                                                                                    |                                                                       |
| I agree to terms and conditions                                                                                                    |                                                                                                    |                                                                                                    |                                                                       |
|                                                                                                    |                                                                                                    |                                                                                                    | Apply Applicant A signature                                           |
|                                                                                                    |                                                                                                    |                                                                                                    | r ppij r ppinoanter to griatare                                       |
|                                                                                                    |                                                                                                    |                                                                                                    |                                                                       |
| Agents can submit the cod<br>by the applicant and select                                                                                                    |                                                                                                    |                                                                                                    |                                                                       |
| Authorization Code.'                                                                                                    | the verify                                                                                                    |                                                                                                    |                                                                       |
|                                                                                                    |                                                                                                    |                                                                                                    |                                                                       |
| f the code is correct the ag                                                                                                    |                                                                                                    |                                                                                                    |                                                                       |
| eceive a message stating t                                                                                                    | the code                                                                                                    |                                                                                                    |                                                                       |
| vas correct.                                                                                                    |                                                                                                    | Once the codes ha                                                                                                    | ave been verified                                                     |
| f the code is incorrect the a                                                                                                    | agent will                                                                                                    | agents will be able                                                                                                    | to submit the                                                         |
| be prompted to try again.                                                                                                    |                                                                                                    | signature for the a                                                                                                    | pplicants.                                                            |
|                                                                                                    |                                                                                                    |                                                                                                    |                                                                       |
| المسمسم مطعتهم المستعلم الأنبيد مخصصه                                                                                                    | ad to                                                                                                    |                                                                                                    |                                                                       |
| Agents will then be prompt<br>agree to the terms and con                                                                                                    |                                                                                                    |                                                                                                    |                                                                       |

# Sign and Submit

- Once the authorization code is received by the signers via text or email, have them read you the code which you will enter into the tool and click on "Verify Authorization Code"
- On successful validation of Authorization Code, click on I agree to Terms & Conditions and then click on "Apply Applicant Signature"

NOTE : You cannot use your phone number or email ID for receiving Authorization code. You can try up to 5 times to send the Authorization code in case you need to resend.

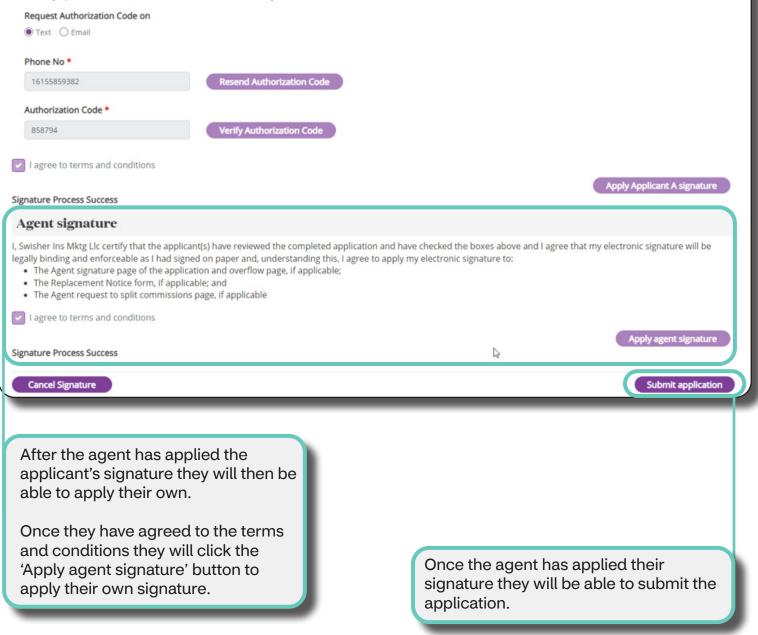